## SAMKHYA ( सांख्य )

## High Performance Computing Facility

System Brief:

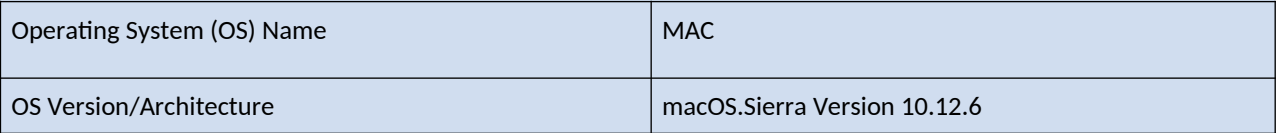

[1] Gaining root access on MAC:

Goto system preferences from Apple menu  $\rightarrow$  Users and group $\rightarrow$  Click on the lock symbol to edit  $\rightarrow$  Login option —> Click Join/edit —> Click Open directory Utility —> Click on the lock symbol —> Choose edit in the menu bar —> Enable/disable root user.

## [2] Installing xQuartz on MAC:

Open your browser —> Type and Enter 'download xQuartz' on any search engine—> Your Mac OS will be set automatically for installation —> Select download —> Open Application —> Drag and drop xQuartz —> Your xQuartz will be installed.

[3] Enabling remote (GUI) X11 feature:

*To solve the ssh problem, you need to reinstall xQuartz following the previous column.* 

*Enable root user as previous —> Open terminal —> Follow the steps below.*

- i) sudo <text editor of your choice> /etc/ssh/sshd\_config
- ii) In that file, uncomment the following lines and edit them as

X11Forwarding yes

## X11DisplayOffset 10

iii) When you reinstall X11/XQuartz, it should add an: XAuthLocation <path\_to\_your\_xauth> where mine was in /opt/X11/bin/xauth.

iv) Restart ssh using terminal.

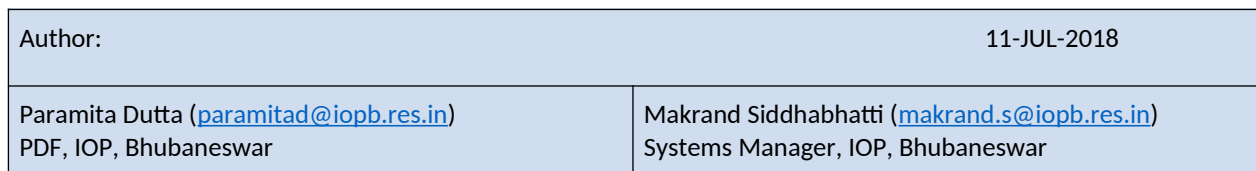